# 使用说明书

# 第一章概述

### **LDI300 2CH-80MHz-8bits-256Ksa** 数字存储示波卡**/**数据采集卡 **LDI320 2CH-20MHz-12bits-512Ksa**数字存储示波卡**/**数据采集卡

是一种双通道、高精度的数字存储示波卡,为我公司LDI200/LDI220产品的升级产品,将它插入计算机PCI槽上,再运行 DSOVIEW 虚拟示波哦器软件,便可组成一台价格便宜、人机界面友好、性能优良的数字存储示波器。它具有数据采集、测量 信号、过程监测、多种触发等功能,因此大量应用于高速的数据采集系统、自动控制系统。

#### **LDI300-PCI** 主要性能指标

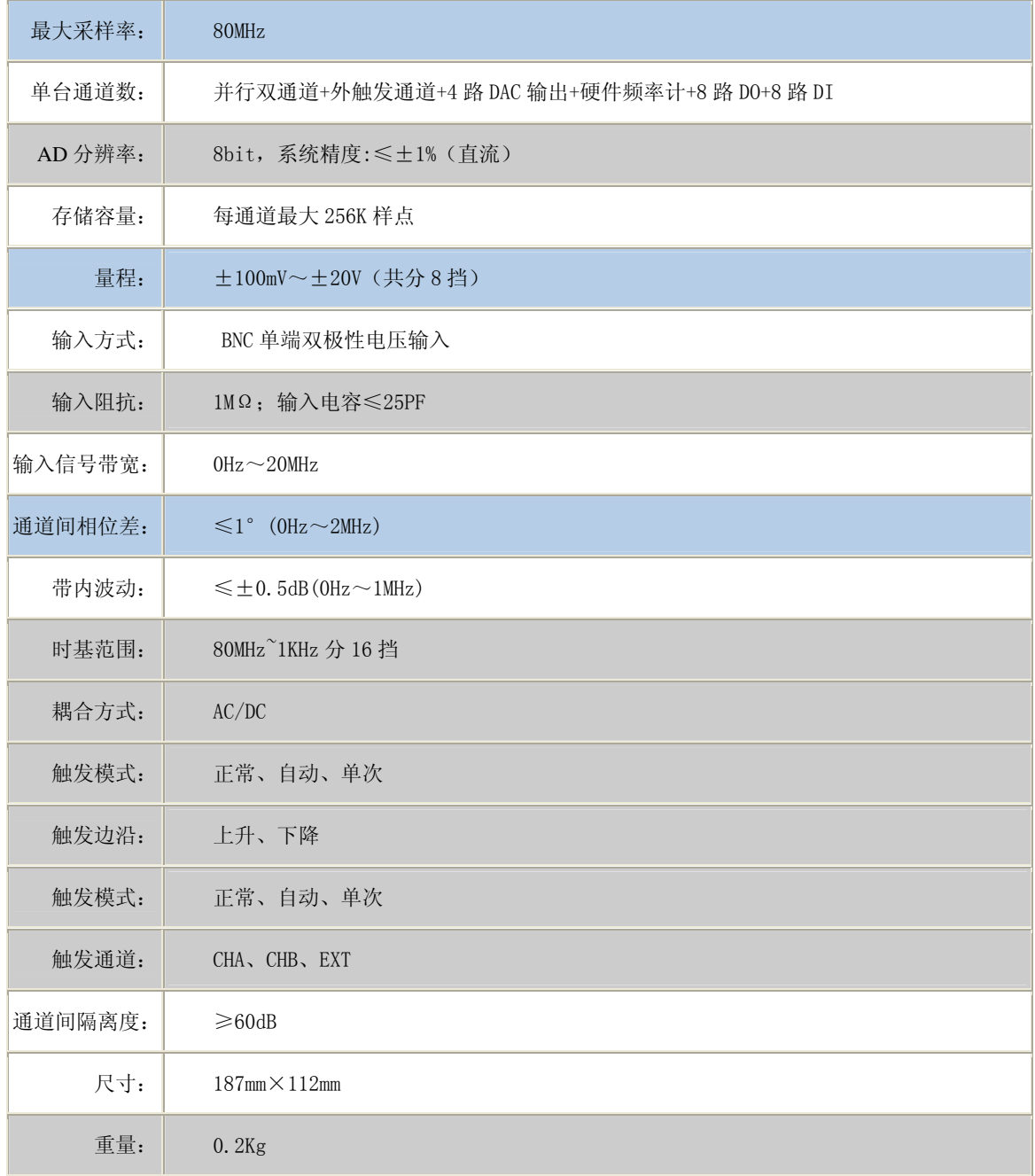

#### **LDI320-PCI** 主要性能指标

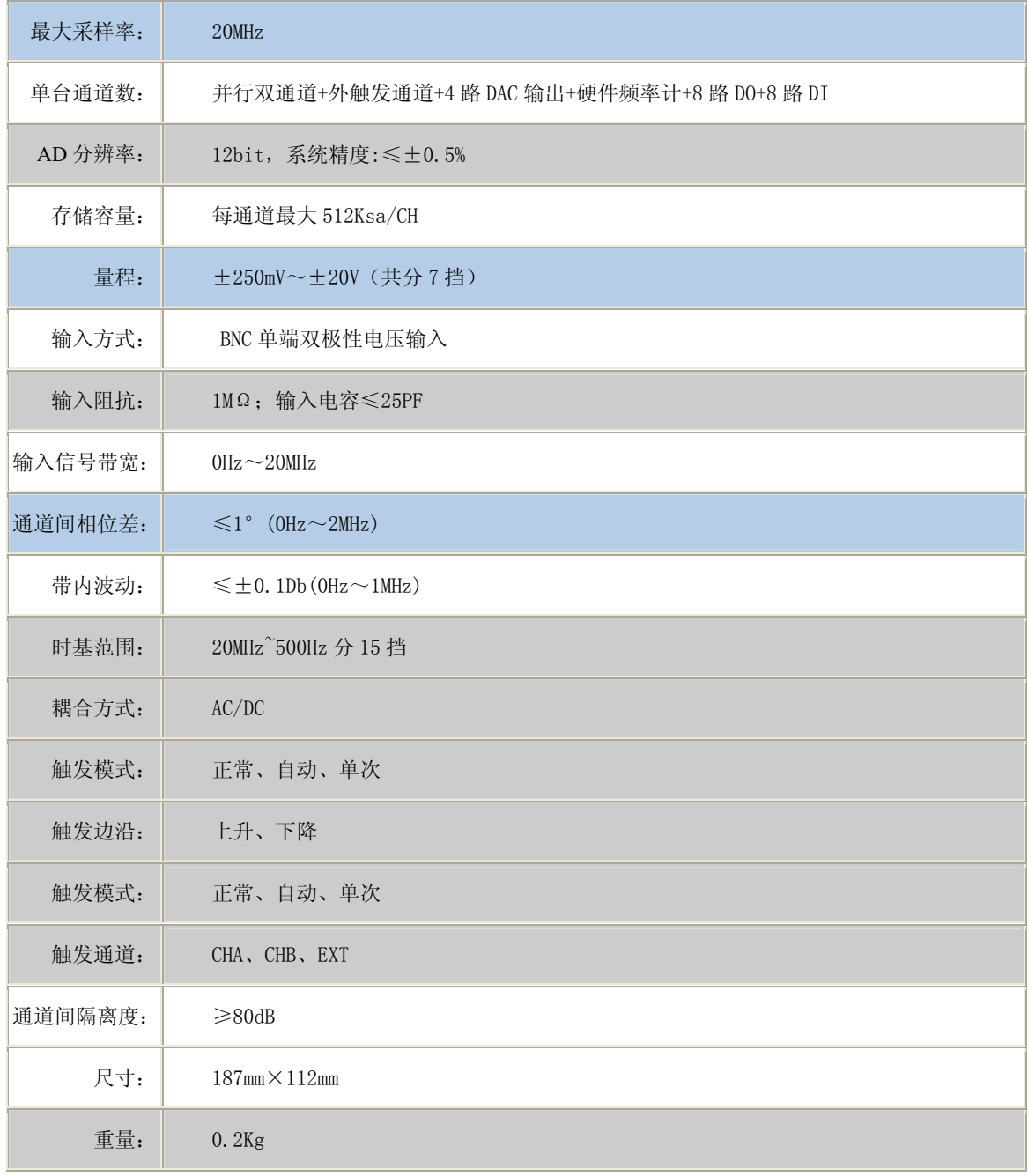

#### 主要功能

- ★ 自检功能
- ★ 波形存储、恢复
- ★ 波形运算:加、减、反向
- ★ 高级功能:FFT 频谱分析、数字滤波、平均等
- ★ 自动测定:最大值、最小值、均方值、平均值、峰峰值、占空比
- ★ 光标测量时间和电压
- ★ 数字 I/O
- ★ 外部触发同步
- ★ 支持二次开发

# LDI300/LDI320 数字示波卡原理图

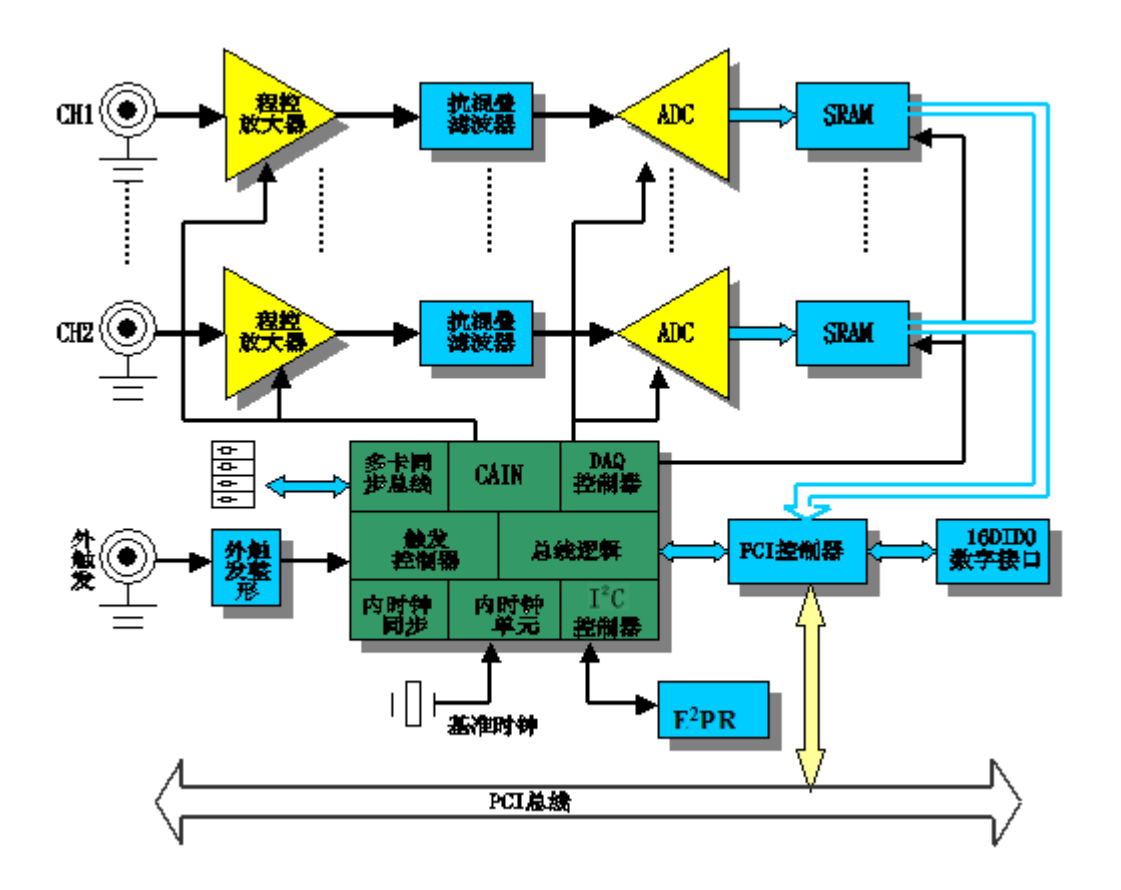

# 第二章 硬件安装

、 最低配置:PI 及其兼容机,1024X768 显示器,128M 内存、Windows2000/XP 操作系统。

#### 、 **LDI300/LDI320** 板卡外型

LDI300/LDI320 板卡外型如下图所示,

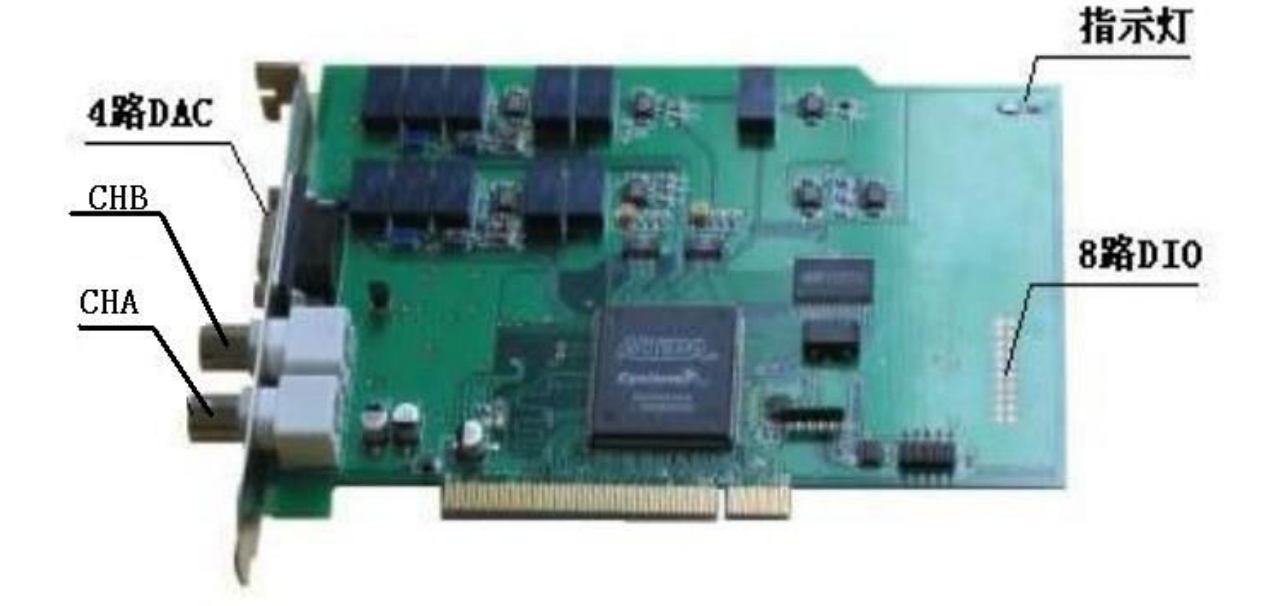

#### **3 LDI300/LDI320** 的 **J3** 管脚定义

- –––––GND
- ——EXTTRIG 外触发
- ——GND
- ——DAC0
- ——DAC1
- ——DAC2
- ——DAC3
- 说明:

、**EXTTRIG** 为外触发信号,**TTL** 电平,边沿触发。

**4 LDI300/LDI320** 的 **JP3** 数字量输入输出端口定义

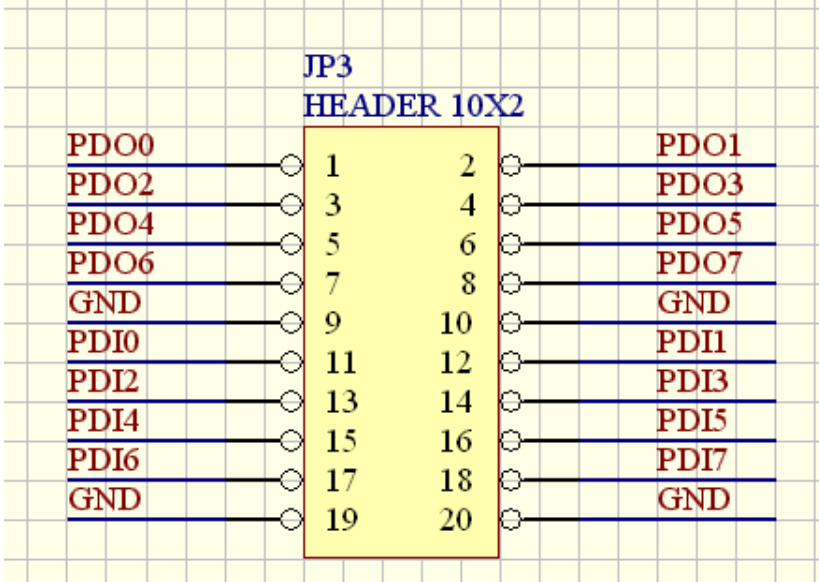

#### **LDI300** 卡安装步骤

- 1) 关闭计算机电源。
- 2) 在一空闲 PCI 槽插入本板卡。
- 3) 启动计算机,计算机将提示找到新的 PCI 设备,安装设备驱动程序,指向为为光盘: Driver\Windows2000\_XP\LDI300.inf

安装完毕后您将在设备管理器下看到:

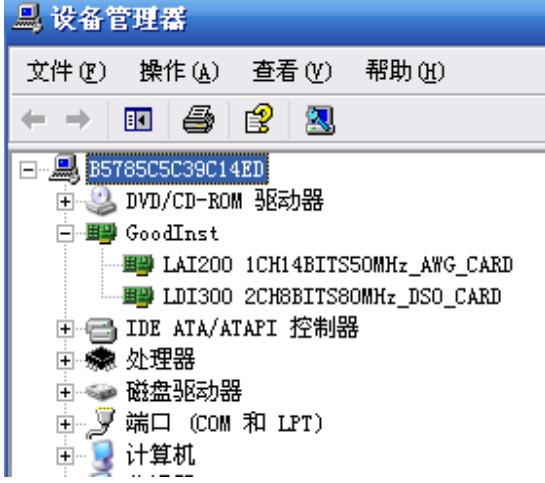

#### LDI300 2CH8BITS80MHz\_DSO\_CARD 即为本卡

至此,您已经安装完 LDI300 卡硬件,接下来安装 DsoView2.0 示波器软件包。在光盘的 "PCI 数字存储示波卡\LDI300-PCI\SETUP"目录下

说明:LDI320 和 LDI300 安装方法一样,驱动程序指向 Ldi320.inf 即可。

### 第三章 **DsoView2.0** 示波器软件

#### **3.1** 运行环境

Windows2000/XP 操作系统,128M 内存,1024x768 分辨率、PCI2.2 总线。

#### **3.2** 软件安装运行

安装 DsoView2.0 示波器软件, 为光盘 Setup\Setup.exe。按提示操作即可。安装完毕运行: 开始-> 所有程序->DsoView2.0->DsoView2.0.exe.

DsoView2.0 软件支持我公司所有示波卡,请选择相应的产品型号,程序退出。下次进入程序,程 序将根据用户设定的型号自动选择。

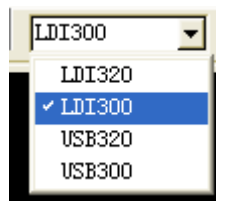

运行 DsoView2.0 程序,程序将自动搜索示波卡,若有卡则进入自检。若出错,会弹出提示窗口。 若本机无卡,程序将运行与演示状态。

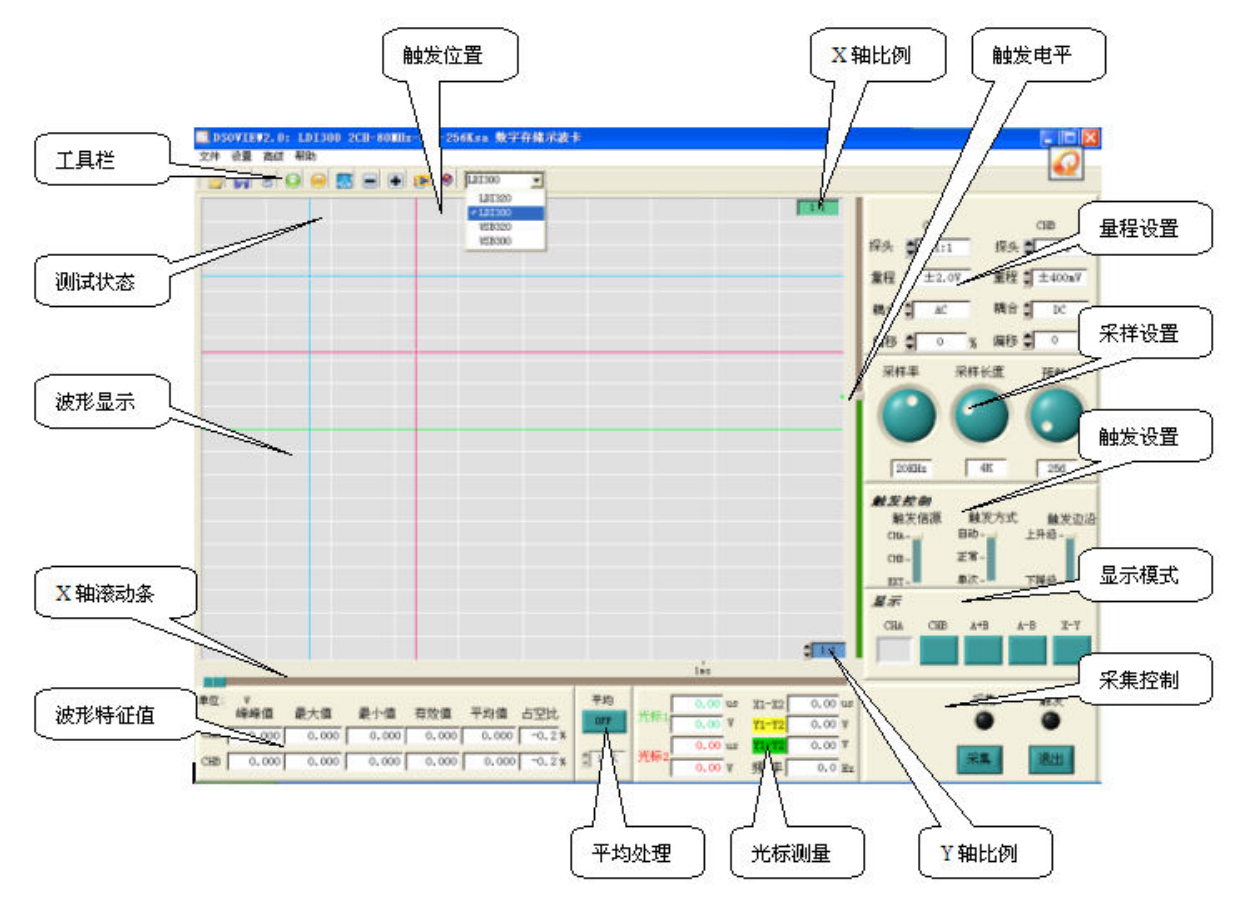

下面就界面上的各个功能部分分别加以说明:

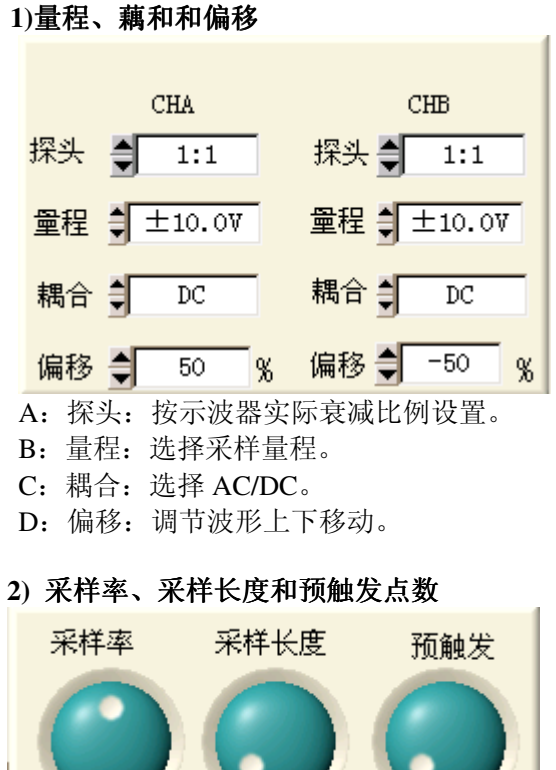

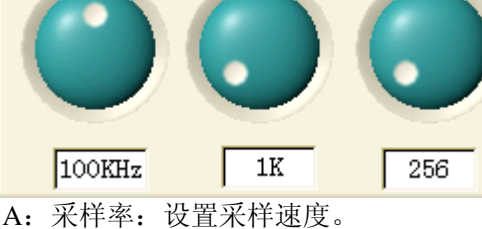

- B:采样长度:设置采样长度。
- C:预触发:设置预触发的点数。

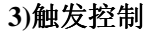

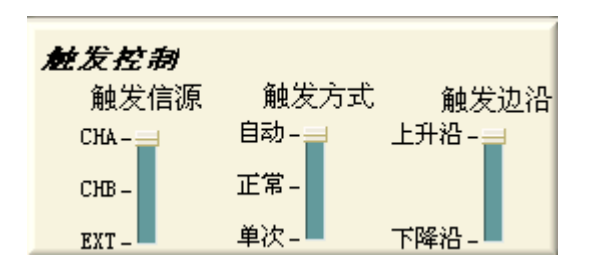

- A:触发信源:选择触发信源。
- B: 触发方式: 选择触发方式。
- C:触发边沿:选择触发边沿。
- D:触发电平:调节触发电平滑块(波形显示区右边),触发电平值随之改变。

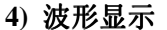

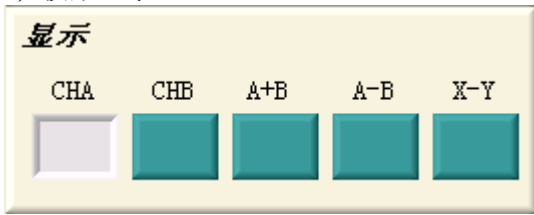

A:CHA:显示/隐藏 CHA 波形。

- B: CHB:显示/隐藏 CHB 波形。
- C:A+B: CHA+CHB 显示到 CHA 上。
- D:A+B: CHA-CHB 显示到 CHA 上。
- E:X-Y: 李沙育图。

#### **5)**控制

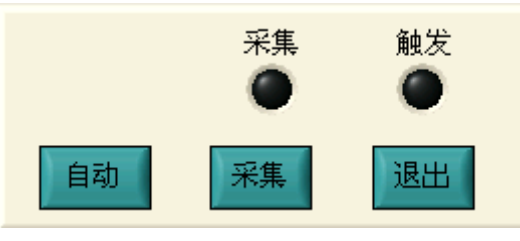

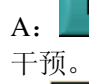

A: 自动 : 程序按最优化算法找到最合理的采样率、量程。若不能很好的采集波形, 仍需要人工

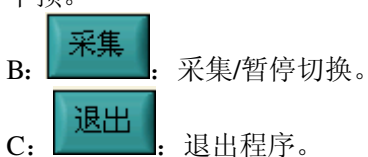

#### **6)**光标测量

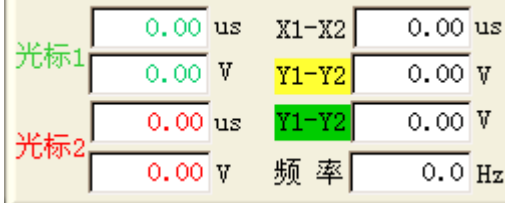

- A:Y1-Y2 两光标的电压差值
- B:X1-X2 两光标的时间差值
- C:两光标的时间差值对应频率

### **7)**波形的 **X**、**Y** 轴压缩和扩展

X 轴: 按工<u>具栏上 □ 、 ■ 压缩方式:</u> 按 1、2、4、8……1024 等距抽点压缩, 在图形右上角 显示压缩比例: $\frac{1.1}{1.1}$ Y轴: 按图形左下角 <sup>●</sup> <sup>1:1</sup>, 可按 X1、X2、X4、X8 放大波形。

#### **8)**自动测量

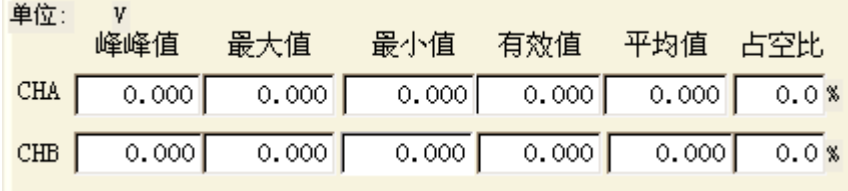

自动测量CHA、CHB的峰峰值、有效值、平均值、最大值、最小值。

#### **9**)**FFT** 频谱分析

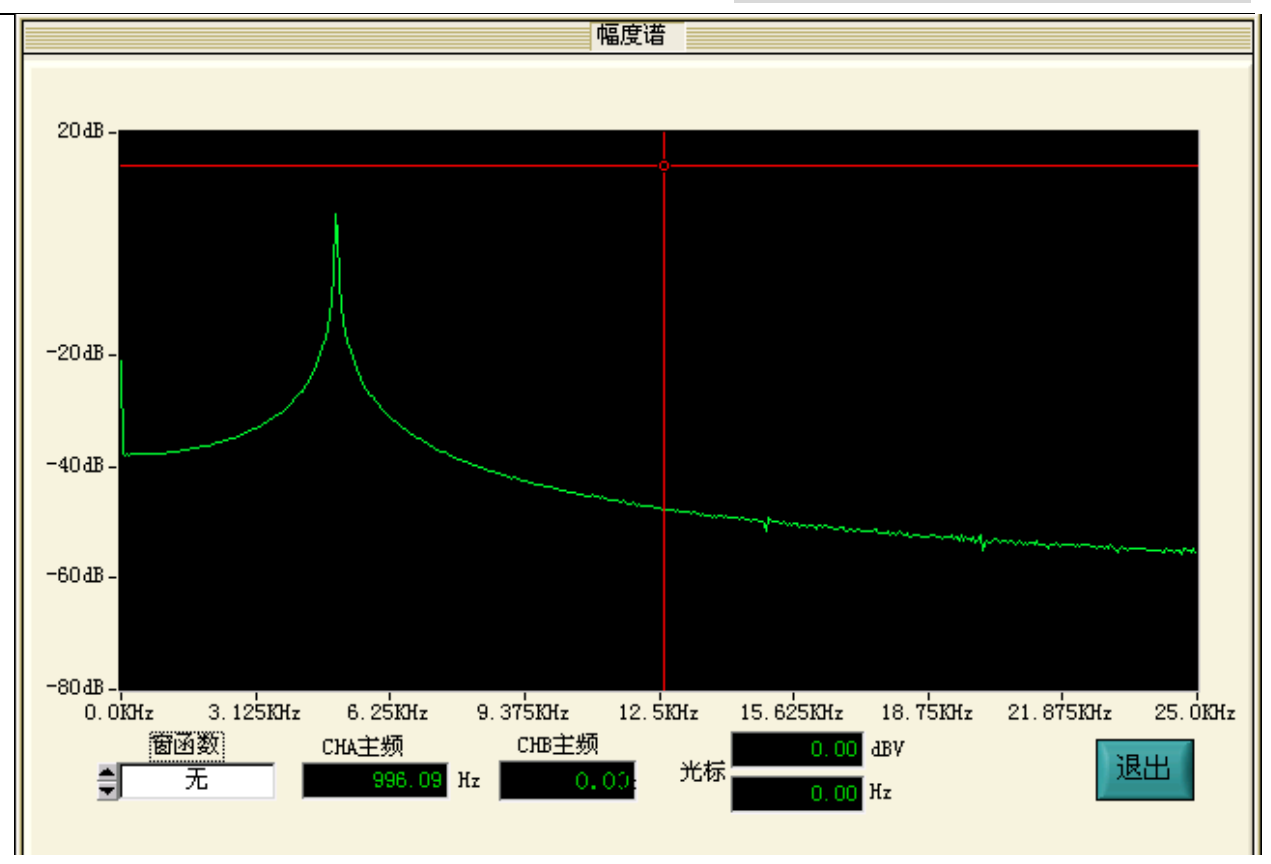

- A:可选择窗函数。
- B:自动测量 A、B 通道信号主频。
- C:可移动光标测量其它频率成分的幅度。

#### **10**)**4** 路 **DAC** 控制

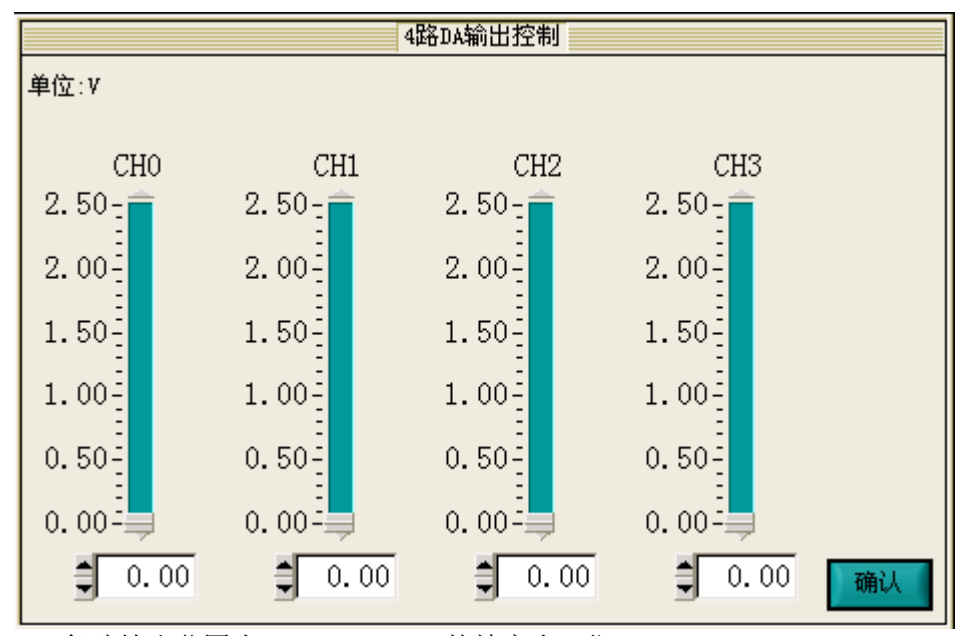

A: 每路输出范围为 0~2.5V, DAC 的精度为 8 位。

B:USB300、USB320 无此功能。

#### **11**)**8** 路 **DIO** 控制

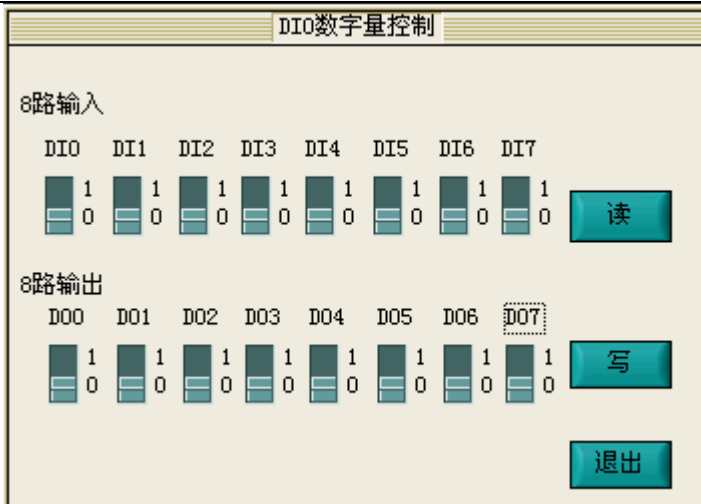

- A:提供 8 路 TTL 数字量输出。
- B:提供 8 路 TTL 数字量输入。
- C:USB300、USB320 无此功能。

#### **12**)数字滤波

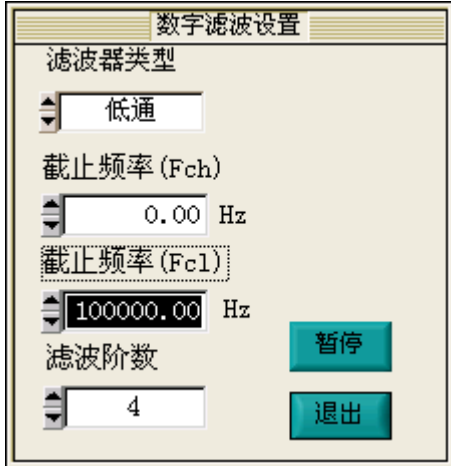

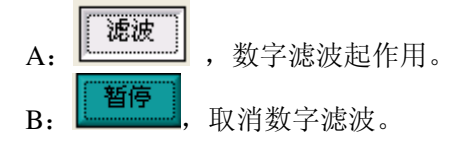

### **13**)平均功能

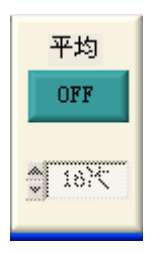

A: 可选平均功能对周期性信号滤波。<br><mark>平均</mark>

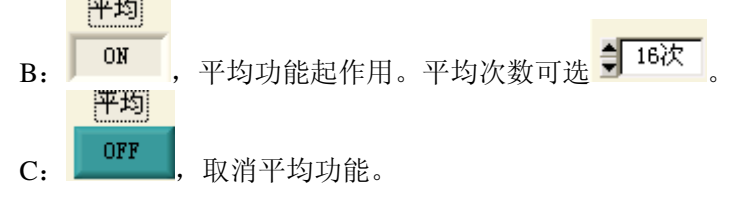

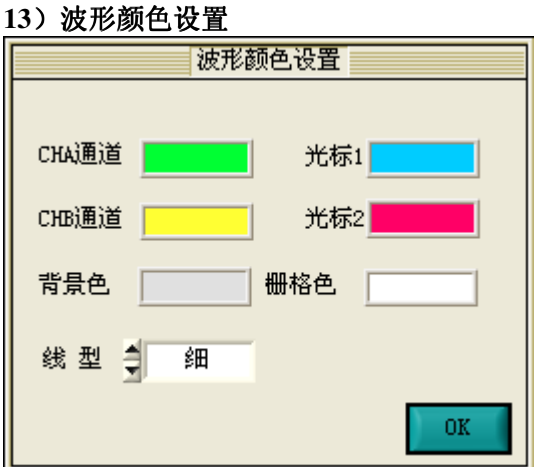

A:设置 CHA、CHB、背景色、栅格色、光标 1、光标 2 的颜色,自动保存设置。

#### **14**)设置波形刷新间隔

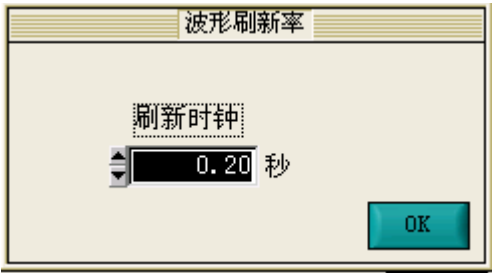

A:设置每次采集之间的时间间隔,自动保存设置。

#### **15**)工程标定

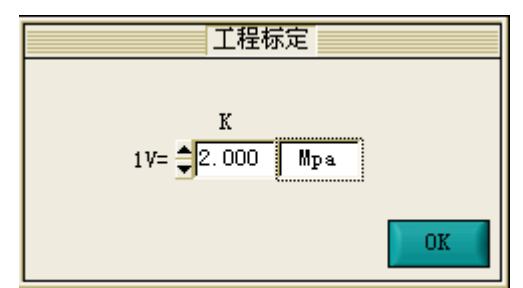

A: 设置每 1V 电压量所代表的物理量, 所有单位都将已换算后的物理量显示, 自动保存设置。

#### **16**)自动存盘

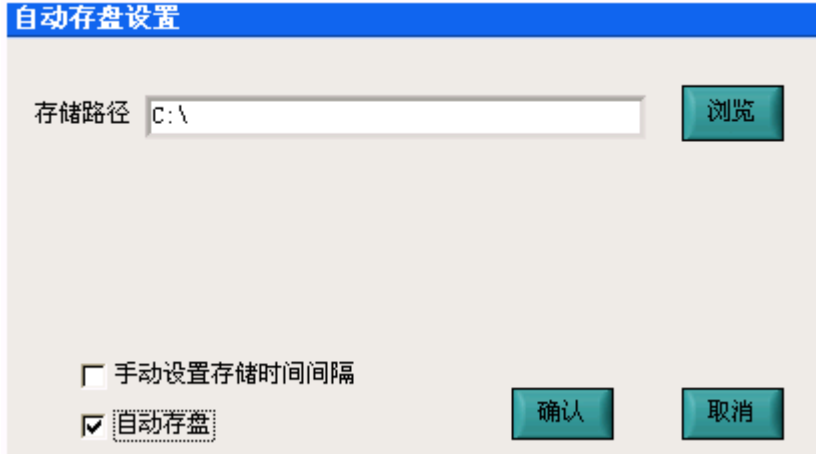

- A:可设置存盘路径。
- B:自动存盘为每采集一次,存为一个文件。
- C:手动存盘为设定间隔时间存一个文件。

#### **16**)波形回放

按<sup>tD</sup>按钮,将整个波形重新播放一遍,没有放完,不能终止。

#### **17**)其它功能

- A: 拖动波形显示区下的滑块, 水平移动波形, 可观测波形其它部分。
- B: 在暂停时, 波形显示区内, 按CTRL+鼠标右键, 无级放大波形。
- C:在暂停时,波形显示区内,按CTRL+鼠标左键,无级缩小波形。
- **18**)鼠标右键

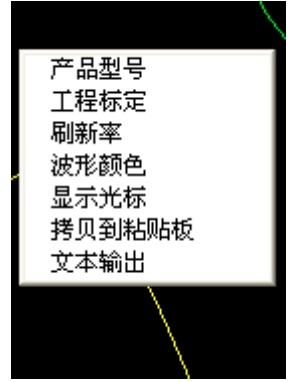

其中:

A:隐藏/显示光标:可以隐藏/显示光标。

B:拷贝到粘贴板:将波形复制到粘贴板,供编辑用。

C:文本输出:将波形的前 512 个采样点输出到文本框内,供分析用。

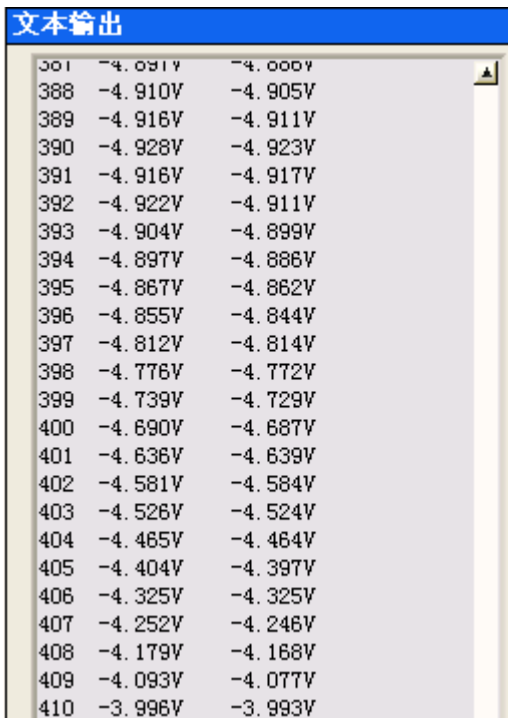

# **3.3** 菜单功能

### 3.3.1 文件

打开:调用一个波形文件到显示区

保存:保存当前波形

打印:打印当前波形

退出: 退出 DSOVIEW 软件

#### 3.3.2 设置 3.3.2 设置

产品型号: 设置产品型号 USB 端口: 设置 USB 示波器的端口 工程标定:设置工程标定的系数和单位 刷新率:设置波形刷新间隔 波形颜色: 设置各波形颜色 隐藏光标:隐藏/显示光标 拷贝到粘贴板:将波形复制到粘贴板,供编辑用。 文本输出:将波形的前 512 个采样点输出到文本框内。

#### 3.3.3 高级

 幅度谱: 分析信号幅度谱 功率谱: 分析信号功率谱 数字滤波:对波形进行数字滤波处理。 I/O 控制: 控制DIO控制 DAC控制:控制DAC 自动存盘: 设置自动存盘。

#### 3.3.4 关于 3.3.4 关于

 关于 LDI300-PCI 联机帮助文件

#### 附件一、数字存储示波器基本术语说明

 **a)**触发模式:包括自动触发、正常触发和单次触发。区别是:正常触发时,只有触发事件存在, 并满足触发条件,才能触发采样并回送状态,否则不回送状态;而自动触发时,如果在一段时间内(这 段时间可以通过调节自动触发的存储深度来调整)有触发事件,则按照触发事件进行触发,反之则强 制进行触发采样并回送状态;单次触发,触发条件满足后,采样一次便停止。

 **b)**预触发:就是触发事件来到之前,所采集的数据量。本卡设计为 256 点、512 点、1024 点、2048 点。

**c)**触发边沿:包括上升沿触发和下降沿触发。  **d)**触发信源:即产生触发事件的信号源,包括CHA、CHB、EXT三种。

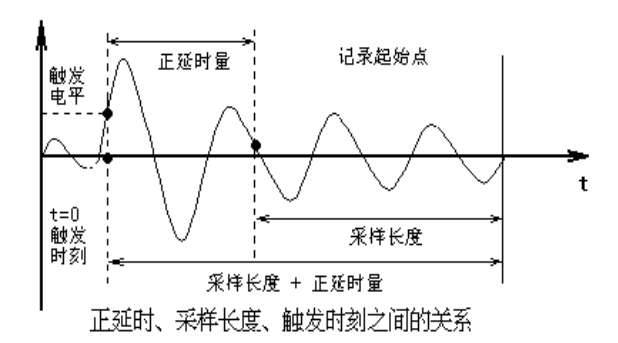

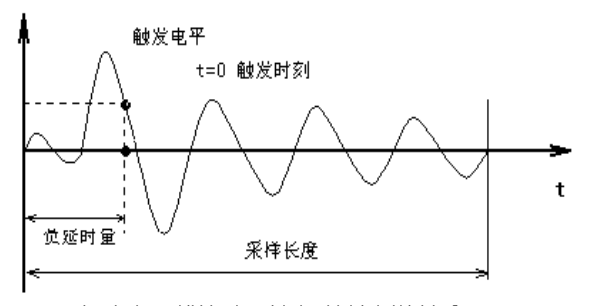

#### 负延时、采样长度、触发时刻之间的关系

#### **1-1**.触发源选择与触发电平设置

关于延时长度、采样长度及触发时 刻的关系请见图。

触发:触发功能代表着对信号的捕捉能 力,采集分析产品设有 五种触发方式, 这些方式根据多种不相同的条件来触发 和采集数据。既有手动触发(软件触发), 外触发,上升沿内触发,下降沿内触发 等。

内触发(又称沿触发):由被捕捉 信号本身使仪器开始采集和记录。如图 所示: 仪器设定的触发电平为 0.5V, 所 采集到幅值为 4V 的正弦波波形。在使 用内触发时,若采用连续采集功能,则 该仪器可以当一台大容量的数字示波器 使用。

延时触发:指仪器采集的信号,记

录的起始点位置较触发电平前或后(时间轴上,以触发信号到达为 0 时刻), 延时触发分为正延时触发 和负延时触发,如图所示。

正延时触发:无须观察信号波形的前沿部分或触发后一段时间才会有波形出现。

负延时触发:主要观察上升,下降前沿的波形或波形以前的信号(如:触发事件之前的有效信号 等)。

外触发:专门的数字控制信号作为触发信号,仪器上专门设计了一个输入插座

# LDI300-PCI数字存储示波卡 二次开发手册

#### 一、二次开发概述

LDI300 和 LDI320 提供标准的动态连接库,用户可通过调用动态连接库里的函数,完成对 LDI300 卡的控制, 库文件包括 LDI300.DLL、LDI300.LIB、LDI300.H 三个文件。 其控制方法完全一样。

# 二、LDI300.DLL 函数简介:

#### 数据结构: //卡配置系统信息 //卡配置系统信息

typedef struct TSysInfo { unsigned char Idnumber[16];  $//$ 卡 ID 号 unsigned char OffsetTable[16]; //卡各采样率下零点补偿 double CHA\_GainTable[10]; //CHA 通道各量程增益 double CHB\_GainTable[10]; //CHA 通道各量程增益 }TSysInfo; TSysInfo pSysInfo; //数据采集控制字 //数据采集控制字 typedef struct { unsigned int SampleIdx; //采样率序号 unsigned int gaina; //CHA 量程挡位 unsigned int gainb; //CHB 量程挡位 unsigned int couplecha; //CHA 藕合方式 unsigned int couplechb; //CHB 藕合方式 }TCtrlInfo; TCtrlInfo pCtrlInfo; //触发控制字 //触发控制字 typedef struct { unsigned int TrigMode; //触发模式 unsigned int TrigEdge; //触发边沿 unsigned int TrigSource; //触发源 unsigned int SampleLength; //采样长度 unsigned int TrigPreIdx; //预触发 unsigned int TrigLevel; //触发电平 unsigned int offseta; //CHA 零点补偿高位 unsigned int weitiaoa; //CHA 零点补偿低位 unsigned int offsetb; //CHB 零点补偿高位 unsigned int weitiaob; //CHB 零点补偿低位 }TTrgInfo; TTrgInfo pTrgInfo;

#### 2.1 系统初始化,返回卡基本参数

```
int LDI300_SysInit(
```
int CardType, unsigned int \*CardAddress, TSysInfo \*pSysInfo)

功能描述:搜索 LDI300 示波卡并获取其地址 入口参数:CardType,卡型号: LDI300 为 0xd300, LDI320 为 0xd320 出口参数:CardAddress:LDI300 卡的地址,这是以后访问 LDI300 卡的唯一标志。 Id :本卡出厂序列号 Offset : 零偏校正参数表 GainTableA :CHA 通道增益 GainTableB :CHB 通道增益 卡的唯一标志。 函数返回:1, 自检成功。 -1,无 LDI300 卡。

#### 2.2 设置控制参数函数 2.2 设置控制参数函数

#### int LDI300 SetHardWare(int CardAddress, TTrgInfo pTrgInfo, TCtrlInfo pCtrlInfo );

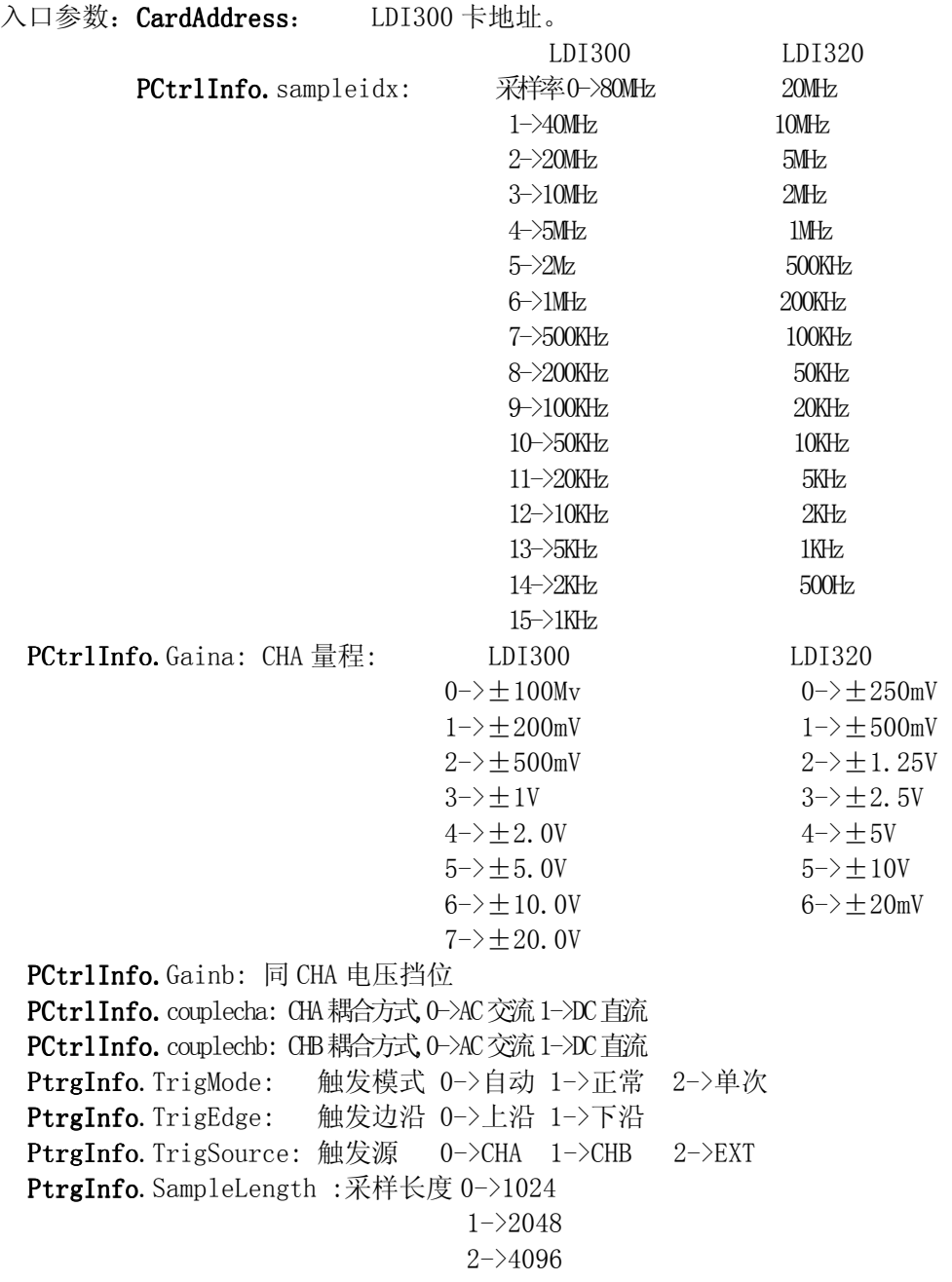

 3->8192 4->16384 5->32768  $6 - 65536$ 7->131072 8->262144 9->524288 PtrgInfo. TrigPreIdx: 预触发长度 0->256 点 1->512 点 2->1024 点 3->2048 点 PtrgInfo. TrigLevel: 触发电平:ff 最大, 00 最小, 7f 对应 0 点

设置零点补偿,不同的采样率下,需要设置不同的零点补偿,零点补偿的数据来自 LDI300 SysInit 读取的 Offset 表.

若采样率为 sampleidx(sampleidx 大于 3 时, sampleidx=3) PtrgInfo.offseta=Offset[sampleidx\*2]. PtrgInfo.weitiaoa=Offset[sampleidx $*2+1$ ]. PtrgInfo.offsetb=Offset[sampleidx\*2+8]. PtrgInfo.weitiaob=Offset[sampleidx\*2+1+8].

函数返回: 无。

#### 2.3 启动采集函数

int LDI300 Acq(int CardAddress); 功能描述: 启动 LDI300 卡采集数据 入口参数:CardAddress: LDI300 卡地址。 函数返回:无。

#### 2.4 读取数据

unsigned char LDI300\_PackData(int CardAddress, int Dots, double \*WaveData1, double \*WaveData2);

功能描述: 读取采集到数据。 入口参数:CardAddress: LDI300 卡地址。 Dots: 读数据点数。 出口参数:WaveData1: CHA 数据 WaveData2: CHB 数据 函数返回:0 未采集到数据 1 数据有效,本函数启动下一次采样 2.5其它函数参见 LDI300.H

# 四、函数调用步骤

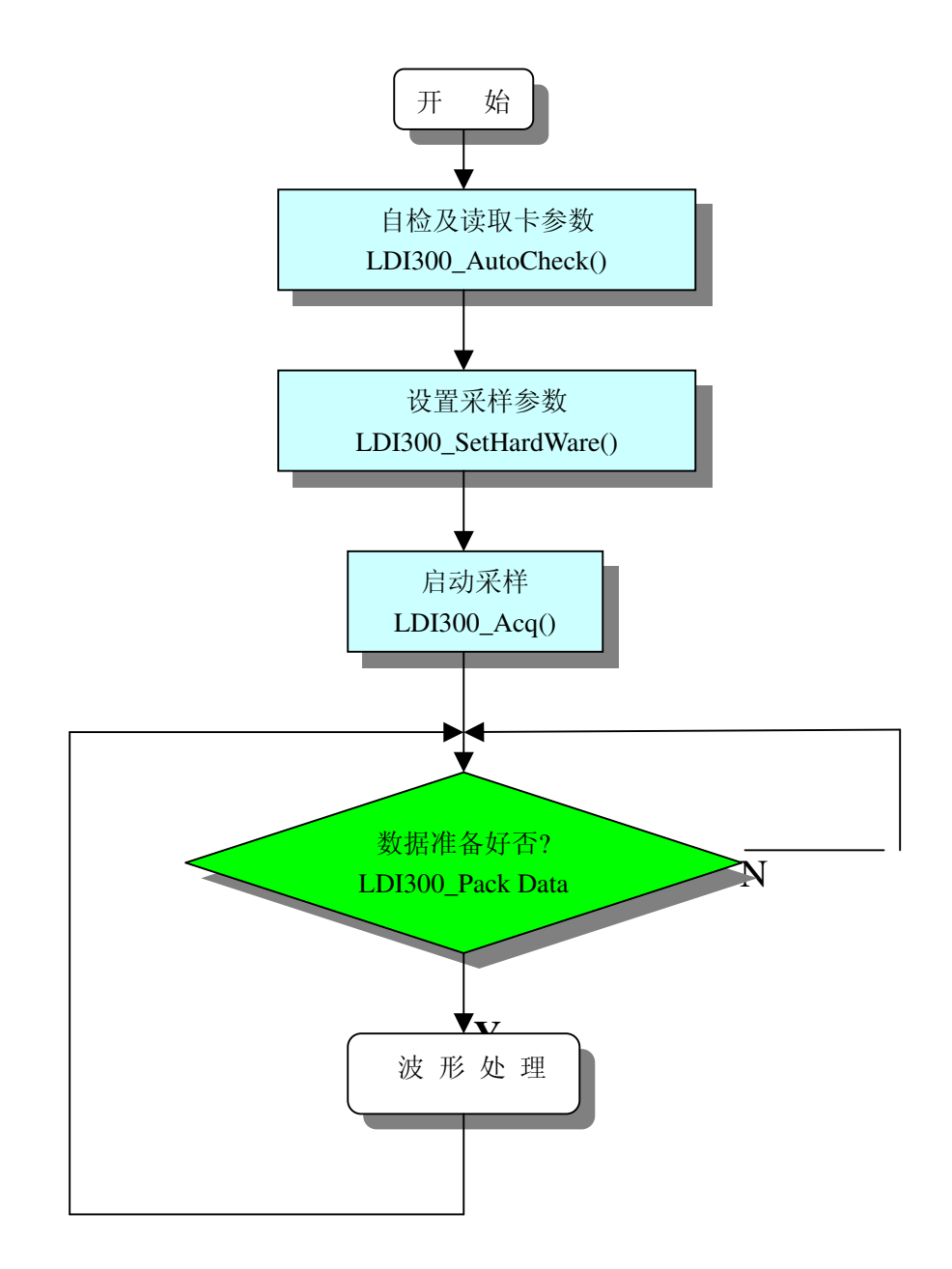

# 五、二次开发实例

### 4.1 VC++ 6.0 例程

在\EXAMPLE\VC 目录下,源代码中有详细的说明。

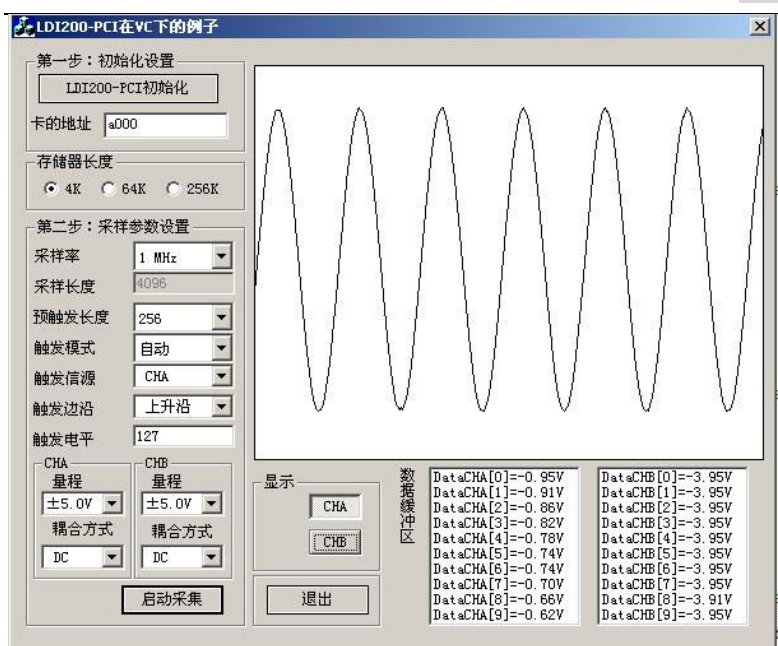

#### 4.2 VB6.0 例程

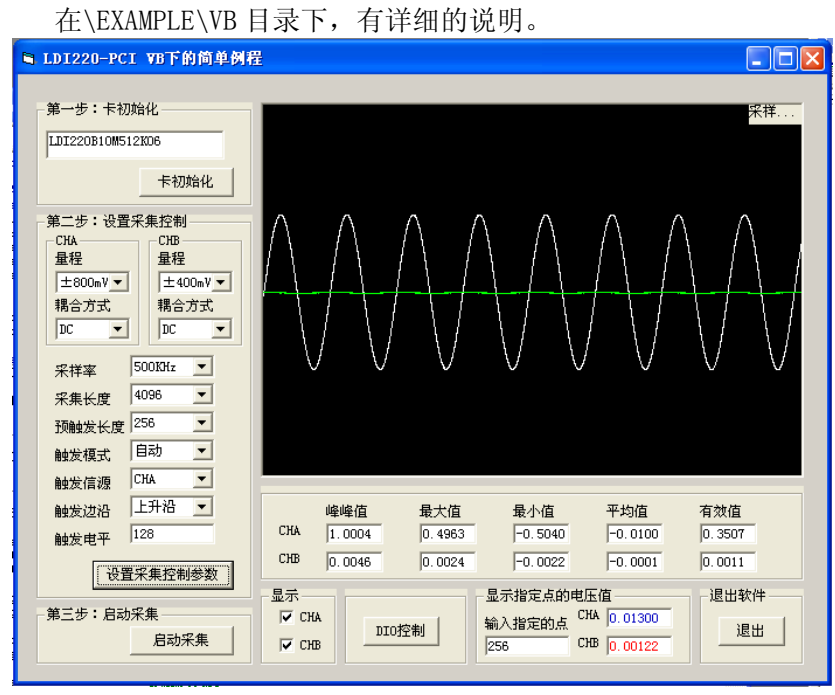

#### 4.3 CVI 例程

CVI 例程 在\EXAMPLE\CVI 目录下,有详细的说明。

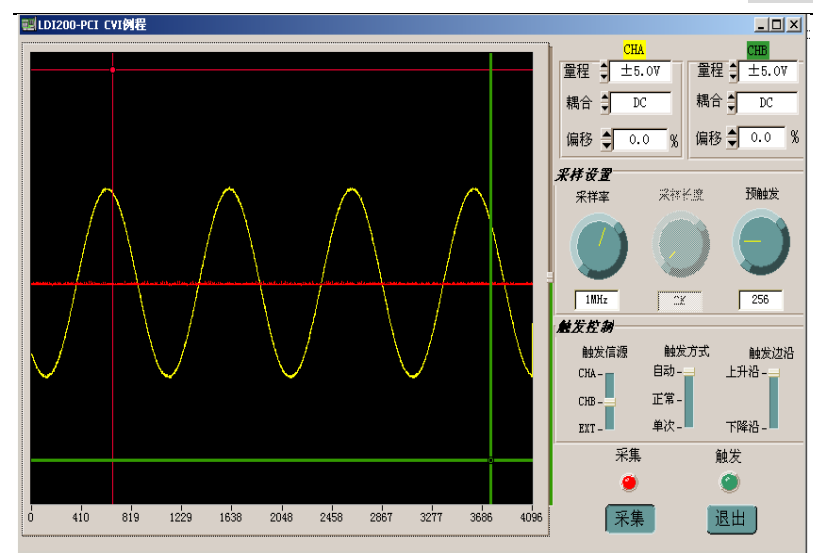

#### 4.4 LABVIEW 例程 LABVIEW 例程

CVI 例程 在\EXAMPLE\LABVIEW 目录下,有详细的说明。

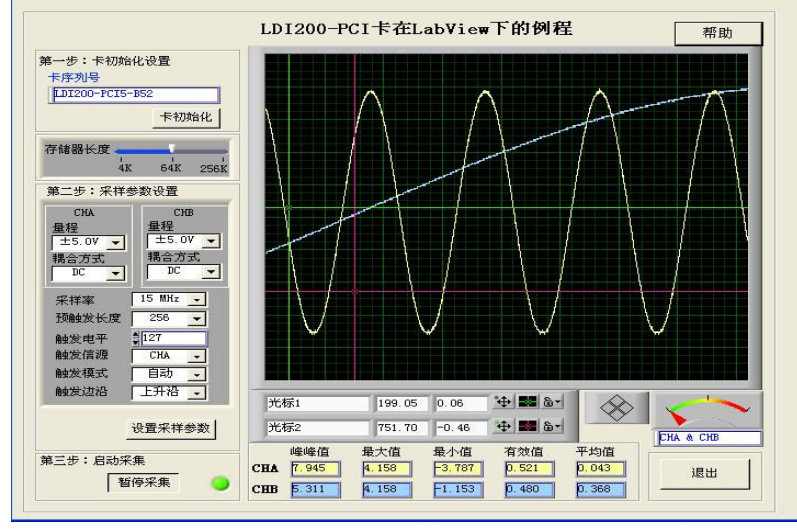

### 补充函数说明

DLL 中提供了三个求波形特征值的函数 1) 求波形的最大、最小、有效值、平均值,占空比。 void PackWavePara(int dots, double data[], double \*Vpp, double \*Vmax, double \*Vmin, double \*Vrms, double \*Vmean, double \*duty ) 功能描述:求波形的最大、最小、有效值、平均值。 入口参数:Dots: 参与计算的点数。 入口参数:data: 波形数据。 出口参数:vpp: 峰峰值 vmax: 最大值 vmin: 最小值 vrms: 有效值 vmean: 平均值

```
duty: 占空比
2) 求两波形的相位差
unsigned charPackDeltaX(int dots, 
                     double chadata[], 
                     double chbdata[], 
                     double *deltax 
                     ) 
功能描述: 求两波形的相位差。
入口参数: Dots: 参与计算的点数。
入口参数:chadata: CHA 波形数据。 
         chbdata: CHB 波形数据。 
出口参数:*deltax: 相位差 
3) 脉冲波形参数 
PulseParam (double inputArray[], 
          int numberOfElements, 
          double *amp, 
          double *amp90, 
          double *amp50, double *amp10, 
          double *topValue, //顶部值
          double *baseValue, //底部值
          double *overshoot, //超调值
          double *undershoot, 
          int *delay, 
          int *width, 
          int *riseTime, //上升时间
          int *fallTime, //下降时间
```

```
double *slewRate);
```